## **CUSTOMER PORTAL**

The customer portal is a new option that lets you offer your customers a place where they can check on program merchandise, print a copy of an invoice, or even enter an order.

You control what functions each customer can see on their menu so it is easy to customize to your needs.

Because of security reasons, it is not currently available to our Lakeshore Online customers. You must have your own dedicated server to use it.

Below is a screen shot of a menu with all the functions currently available. If you would like to have additional functions added, please contact Lakeshore technical support.

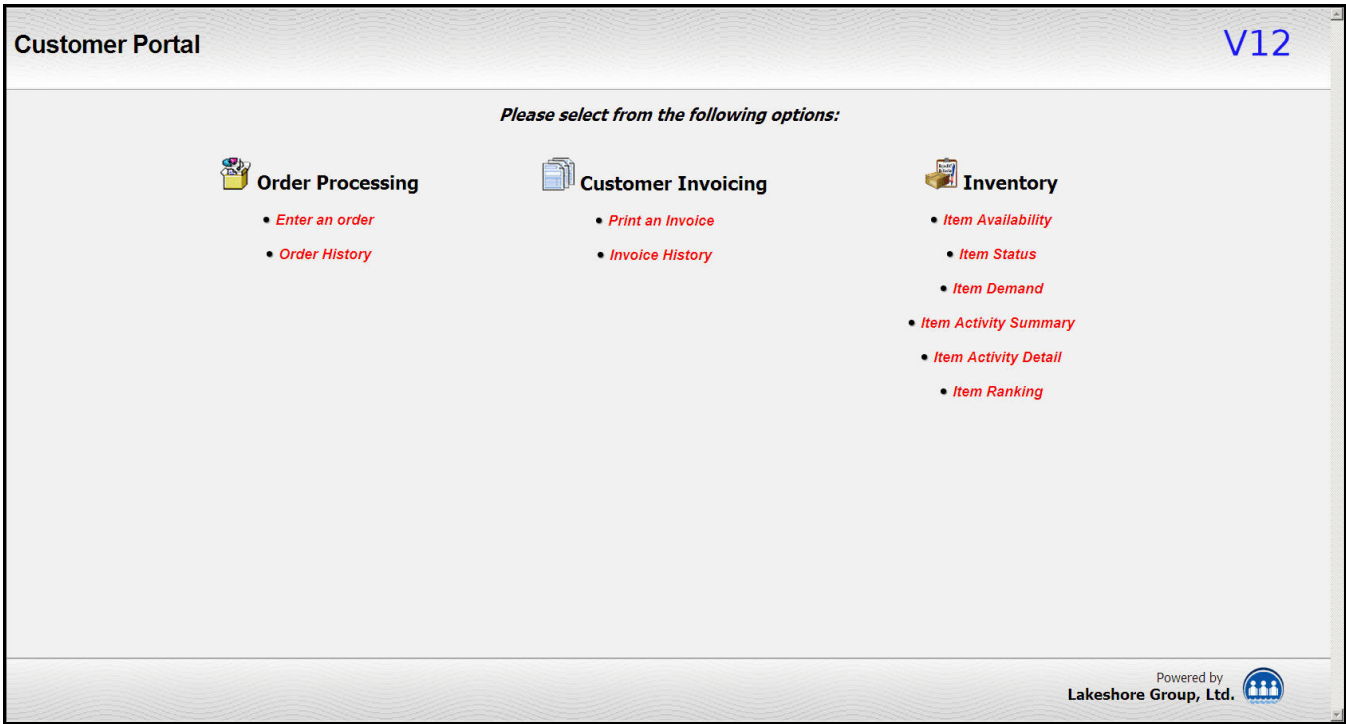

There are two steps to setting up the customer portal for your customer.

- 1) There is a detailed set up for each major program you want to set up. That program may use several customer numbers in Lakeshore and have several logins accessing the site. For that reason, we ask that you assign a **program number** to each variation in sites you want to set up. If you are not already using program numbers, they are set up under Reference Information, Miscellaneous codes, group 1, Program numbers.
- 2) Each person accessing the site must have his or her own login and password. You may use an e-mail address as the login or just a name. That is your choice. We also suggest you use a secure password.

Because the set up can be complex, we suggest you contact Lakeshore support to help you set up the first site.

However, screen shots of the program and the login are included on the next 2 pages so that you can get a feel for how the set up is done.

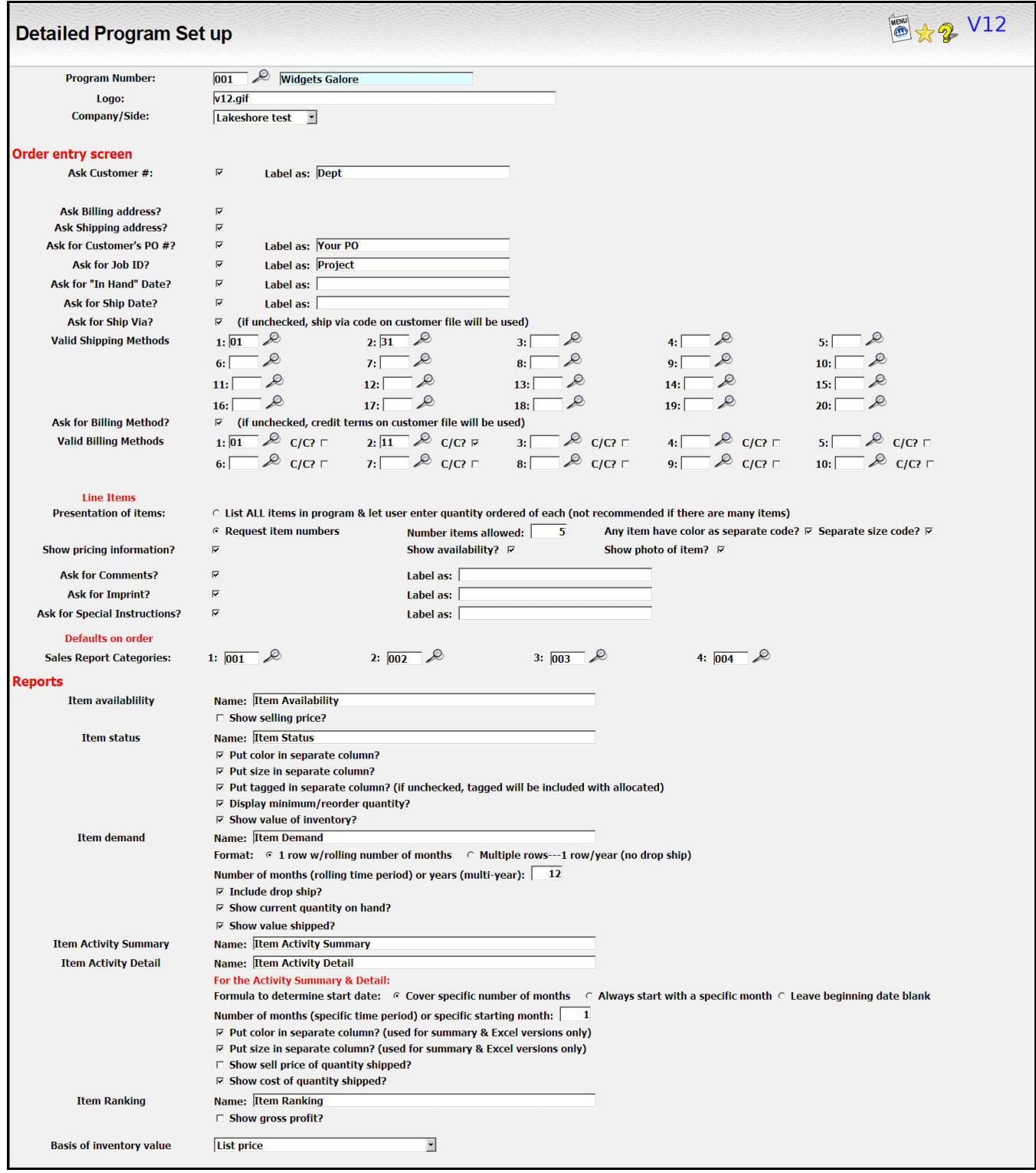

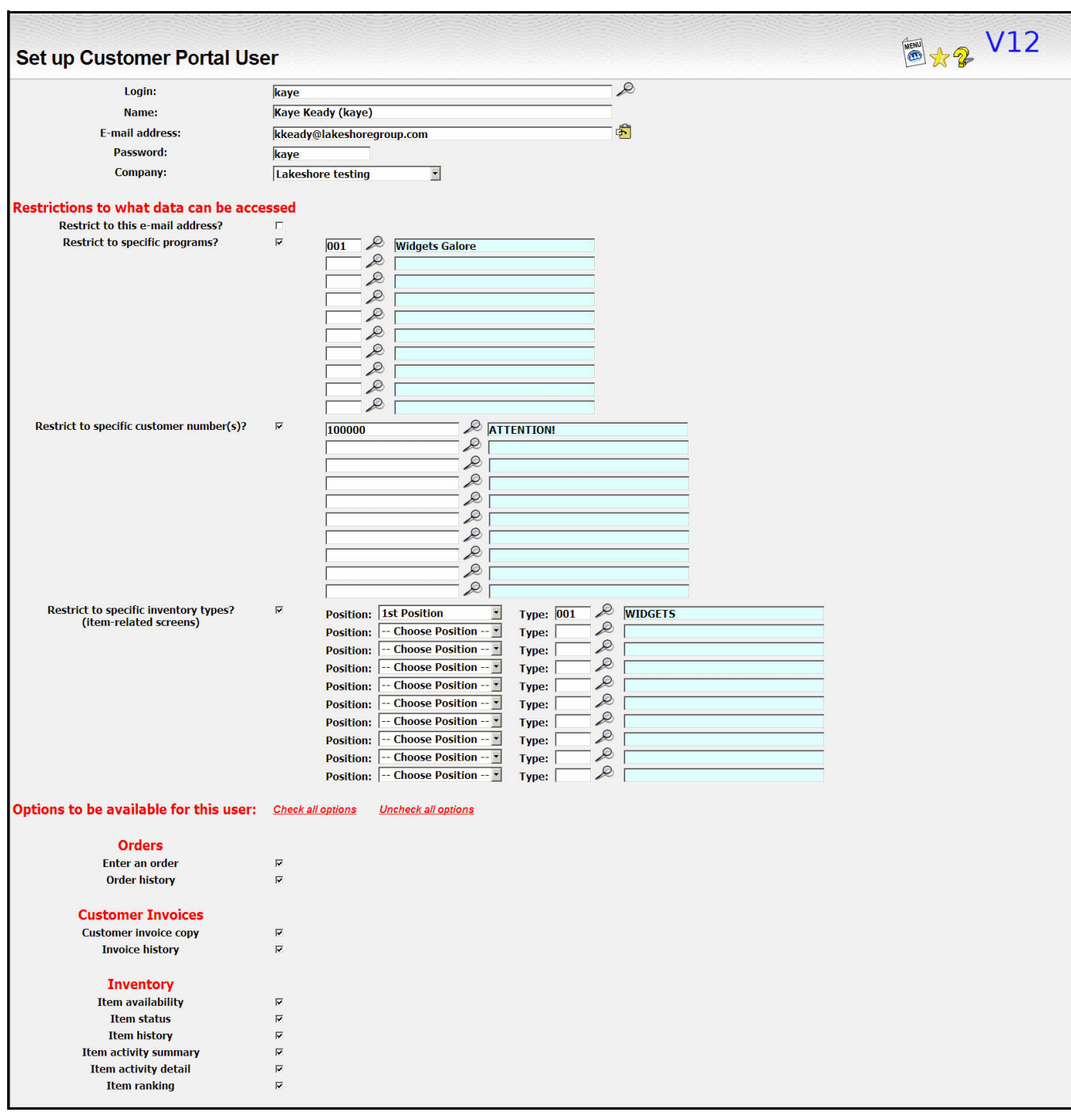